## 10.4. データの書換え手順 CEHV

## ① 製品を待機状態にしてください。

信号線を入力せず、強制再生を OFF にして、電源を供給してください。

## ② **SD** カードを **SD** カードスロットに挿入してください。

書換えデータを保存した SD カードを、SD カードスロットに挿入してください。データ書換えが自動的に始まります。

- データ書換え開始時に、「ピポッ」とアラーム音が再生されます。 正常に終了した場合、「ピーッ」とアラーム音が再生されますので書込み終了しましたら、SD カードを抜いて ください。エラーの場合は、エラー内容に合わせたアラーム音が再生します。
- データ書換えには最大 60 秒かかります。
- データ書換え中に電源を切ったり、SD カードを抜き取ったりすると、正常に書換えが完了しません。手順を最 初からやり直し、再度書換えをおこなってください。
- 書換えをおこなうと、本製品に書き込まれていた MP3 データはすべて消去されます。

## ③ データが正常に書き換えられていることを確認してください。

設定スイッチを下表の通りに合わせて、信号線を入力し、データが正常に書き換えられたことを確認してください。 PATLITE プレイリストエディタ2を使用してデータを作成した場合は、CH 機能割り当てが正常に反映されているか、合 わせて確認してください。

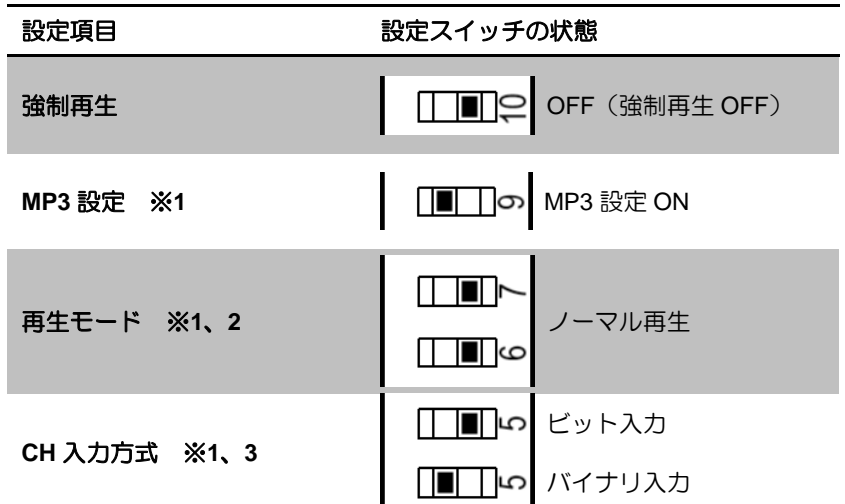

※1 これらの設定スイッチを変更した場合、設定を反映するために、本機の電源をいったん OFF にし、再度電源を ON にしてください。

※2 CH 機能割り当ての「クリア」を確認する場合は、メモリ再生に設定してください。詳しくは 36 ページ「9.8 CH 機 能割り当て EHV 」を参照してください。

※3 書換えをおこなう CH 数に応じて選択してください。(8 チャンネル以下…ビット入力、9 チャンネル異常…バイナ リ入力)

お願い

- SD カードに SDV-2GP 以外を使用すると、正常に書き換えができない場合があります。
- SD カードをフォーマットする際は、FAT16、または FAT32 でおこなってください。指定の形式以外でフォーマット すると、SD カードを認識できません。SD カードのフォーマット方法は 39 ページ「10.1 必要なもの(EHV)」を参 照してください。
- Windows10 等でフォーマットした際、弊社製品にて認識しないフォーマットになる場合があります。 その際は、FAT16 または FAT32 のフォーマットが可能な OS にてフォーマットを行うか、SD カードアソシエーショ ンが提供しているフォーマットツールにてフォーマットを行ってください。 ○SD メモリカードフォーマッター(実行には管理者権限が必要です)

https://www.sdcard.org/jp/downloads/formatter/index.html